What do you need to set up E giving?

- First go to the church website: https://www.zionlutheranlitchfield.com
- Next click on church:

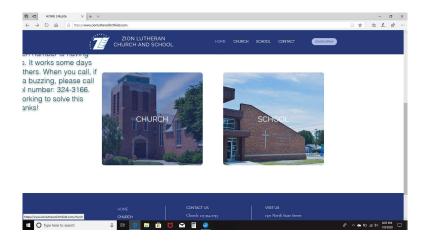

• Once on the church's website click on the E giving link:

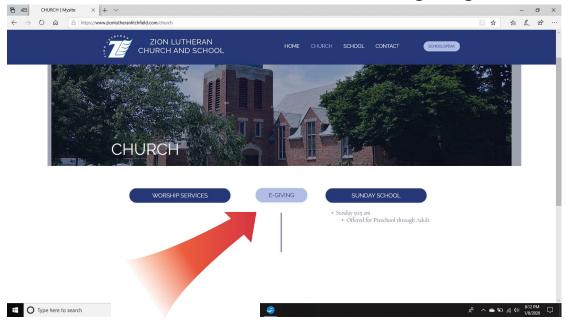

• Once on the E giving website click create account in the right

hand corner. You will need a email address to do this.

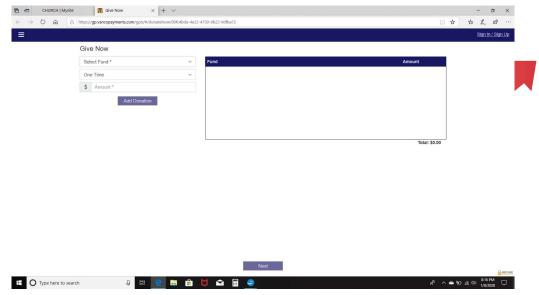

- Once you have created an account you select general fund, the frequency of your donation, the start date, and the amount.
- Next you provide a credit card or bank account to withdraw the money from. We encourage you to use a checking or savings account as the fees associated with the transfer are less.

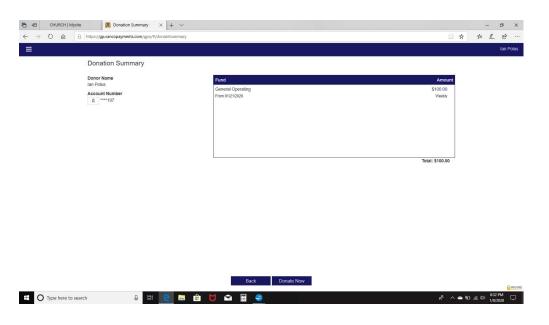

Make sure to click donate now before signing off.